# How to create a skin

#### **Application :** Wizd [\(http://wizd.sourceforge.net](http://wizd.sourceforge.net/)) **Version :** 1.1 (06/08/2006) **Authors :** Jib / FlipFlop

### Introduction

Wizd media server supports skins. That means you can change wizd's appearance very fast. All versions of Wizd are bundled with only one skin : « linkplayer ». We are going to learn how to design new skins.

First, you need to understand that each skin comes in two flavours :

– a SD (standard definition) version

– a HD (high definition) version, also called compact browser on some players

So you need to create both versions when you design a skin.

Second, a skin is a simple HTML page, because Syabas-based players are using their internal web browser to show server pages. The bundled browser is not as advanced as Internet Explorer 6, so don't try to use Flash, javascript etc.... To design a skin, you need basic knowledge of HTML code.

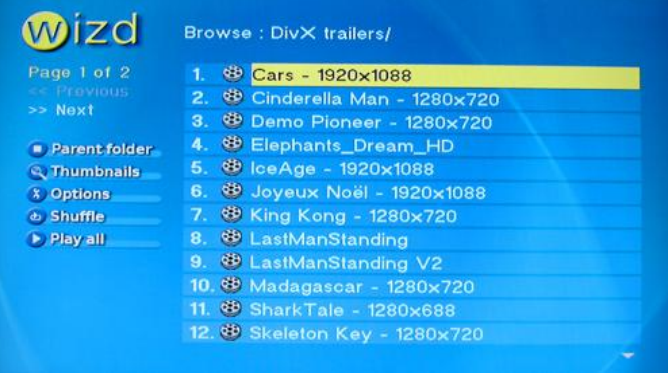

*« Simplicity » skin*

# 1. Background images

For each skin, you should have 3 differents backgrounds, all 720x576 :

● *back.jpg*

This is the main background image. For SD version, this image will be cropped at the bottom. So consider that the image is virtually 720x480.

● *back-delete.jpg*

This image is the background when you are in delete mode.

option\_menu.jpg

This image is the background when you are in wizd's options page.

Note : you can have only one background image instead of three, but this way all your pages (browser, delete mode, options page) will have the same background. To do this, you'll need to modify html code to refer to *back.jpg* where it refered to *back-delete.jpg* and *option\_menu.jpg*.

Here is the way to create background with you favourite editor :

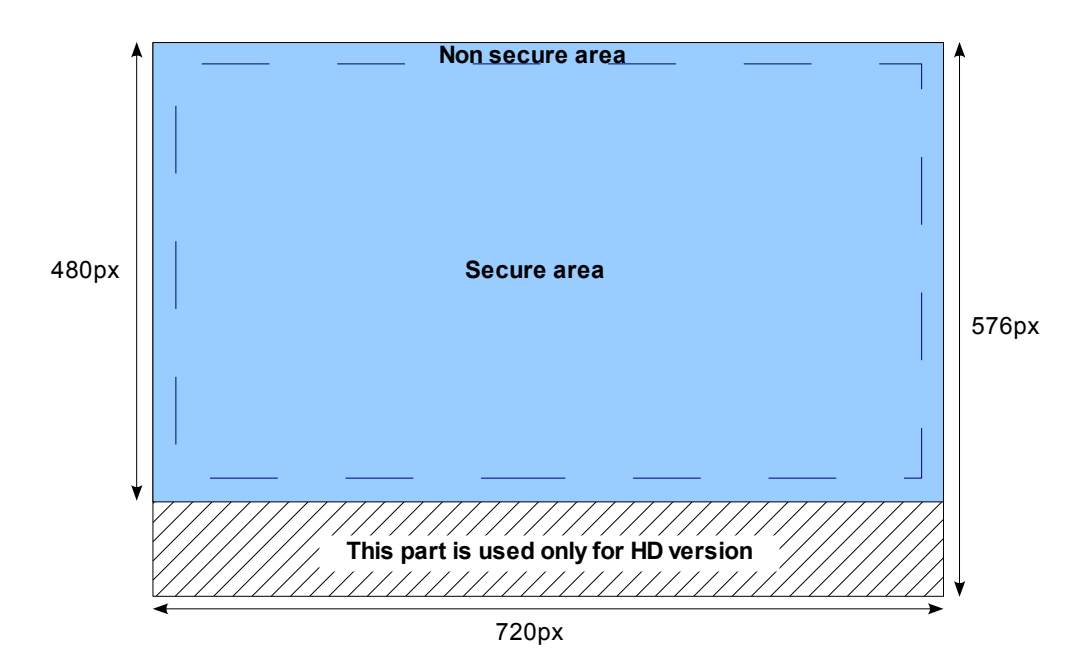

## 2. File structure

To modify HTML files, it's better not to use Wysiwyg editor, but Notepad. Thus you need to know how to code in HTML. You can use bold, italic, tables, pictures, links etc..... Note that your player has only one font, but you can set different sizes.

Note : don't use javascript or flash.

Wizd is building HTML pages on the fly. To build a page, it is using the following HTML pages :

#### *F or d etails view, with one line per file*

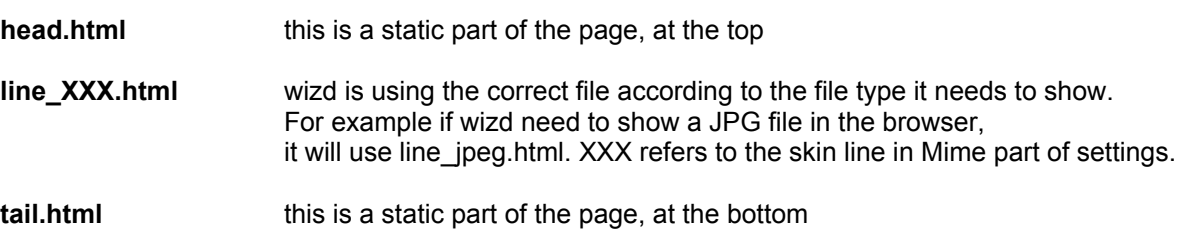

*For thumbnail view, with rows and columns*

**thumb\_head.html**

**thumb\_XXX.html** (repeated for each file in the row) **thumb\_row.html** (between each row) **thumb\_XXX.html** (repeated for each file in the next row)

**thumb\_tail.html**

For example, if we decompose a page :

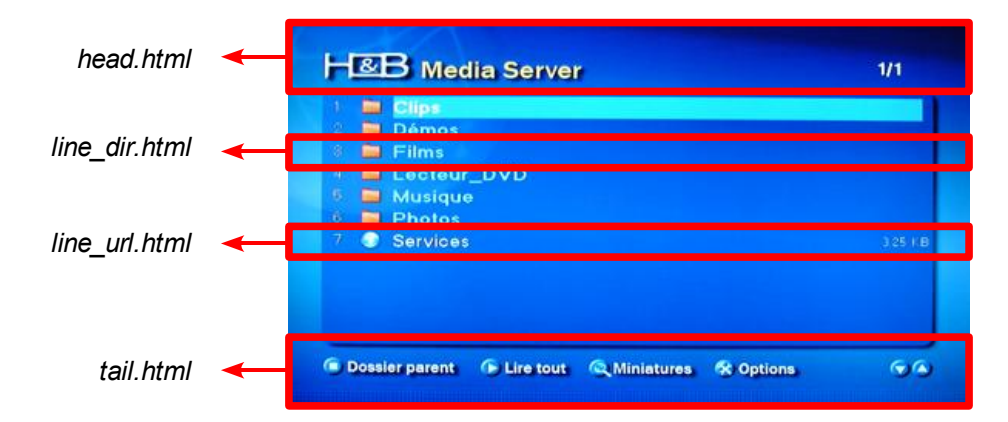

#### *The XXX is one of the following:*

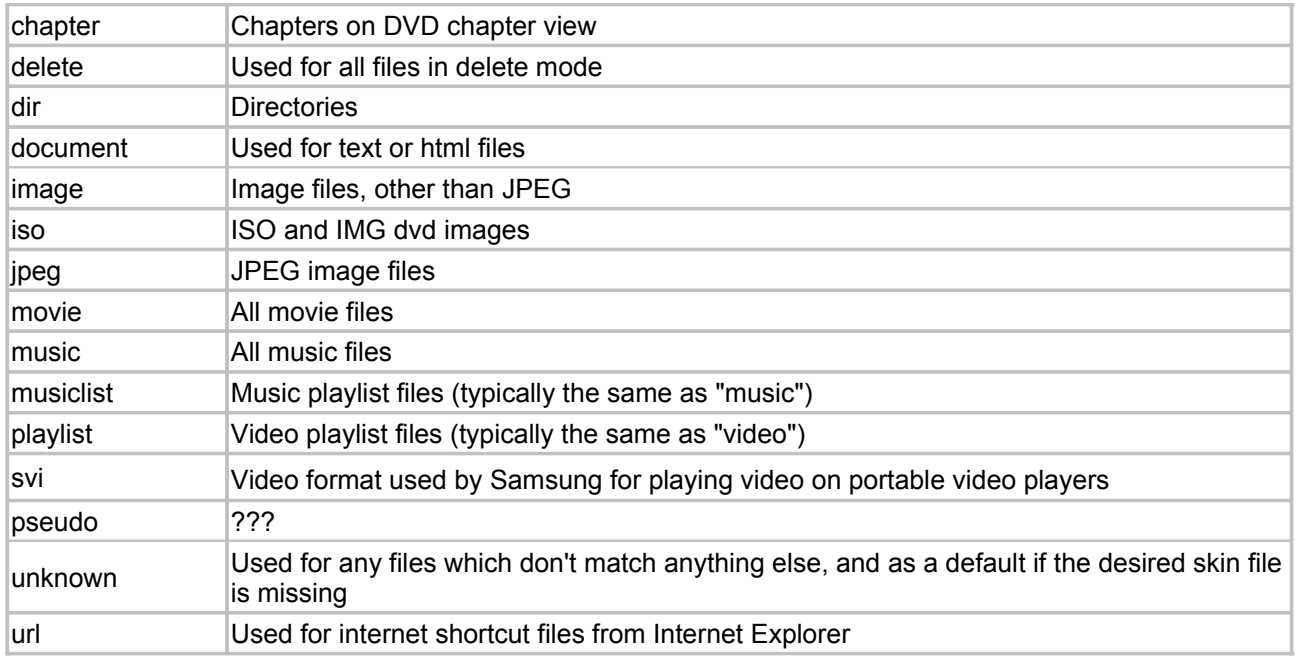

### 3. Syabas browser

Apart from HTML commands, the Web browser of your HD player supports some special tags created by Syabas. You can use them in your HTML files.

#### **3.1 Full Screen Browser**

Trigger the browser to display in full screen mode : <meta **SYABAS-FULLSCREEN**> *(between <head> and </head>)*

#### **3.2 Background image**

Defines the browser's background image : <meta **SYABAS-BACKGROUND**="back.jpg"> *(between <head> and </head>)*

### **3.3 OnLoadSet**

This attribute emulates the Javascript *OnLoad* event handler. This attribute is supported in BODY tag only. It enables the page to focus a specific link or input object once the page is loaded : <BODY **ONLOADSET**=*name*>

### **3.4 OnFocusSet**

This attribute emulates the Javascript *OnFocus* event handler. This attribute is supported in a link object only. When navigating onto a link object that holds a onFocusSet handler, the focus will be changed to the targeted link or input object :

<A HREF=*url* **ONFOCUSSET**=*name*>Link</A>

*Example:*

*<A HREF="#A1" ONFOCUSSET="link2">ABC</A> <A HREF="#A2" name="link2">XYZ</A> When user reaches the link ABC (by navigating using arrow keys of the remote controller for instance), the focus will immediately jump to link XYZ, which holds the name "link2".*

#### **3.5 OnFocusLoad**

This attribute emulates the Javascript *OnFocus* event handler. This attribute is supported in a link object only. When navigating onto a link that holds a onFocusLoad handler, the focus will be changed to the targeted link, then immediately the targeted page is loaded : <A HREF=*url* **ONFOCUSLOAD**>Link</A>

*Example:*

*<A HREF="./page2.htm" ONFOCUSLOAD>ABC</A> When user navigates onto the link ABC, immediately the targeted URL is accessed (page2.htm is loaded).*

#### **3.6 Customise Hi-Lite Color**

This attribute allow user to customise the default hi-lite color (GOLD color with BLACK Text) : <BODY **FOCUSCOLOR="#RRGGBB" FOCUSTEXT="#RRGGBB"**>

### **3.7 TVID**

This feature provides an easier user navigation on the browser. User can interact with the browser through remote control with minimum key strokes. With a TVID, you can press a button on your remote to perform a specific action.

Here are some TVID : play, zoom, pgup, pgdn, esc, stop, repeat, green, blue, yellow, red All TVID are not working on every player, you need to test ....

*Example :*

*<a href="<!--WIZD\_INSERT\_CURRENT\_PATH\_LINK-->option=thumb" tvid="zoom">* You can see that this html link has a tvid defined : zoom. When you press the zoom button on your remote, it *will go to that link.*

## 4. wizd\_skin.conf

The skin directory should contain a configuration file which defines the number of lines per page for "details" view, and the number of rows and columns for "thumbnail" view. In addition it defines the maximum width of the limited-length file names used in the display. The "menu\_icon\_type" defines the default file extension for the automatic icon name generation use by the *WIZD\_INSERT\_LINE\_FILE\_IMAGE* keyword (see below).

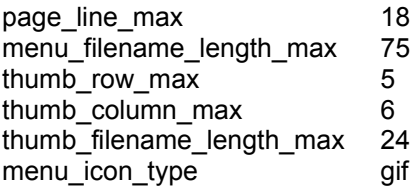

# 5. Wizd internal tags

You can use the following tags in your HTML pages. They'll be replaced automatically with the correct information.

#### **5.1 Global server information**

<!--WIZD\_INSERT\_SERVER\_ADDRESS--> <!--WIZD\_INSERT\_SERVER\_NAME--> <!--WIZD\_INSERT\_CURRENT\_DATE--> <!--WIZD\_INSERT\_CURRENT\_TIME-->

#### **5.2 Information about the current directory**

- *Insert full path to the current directory* <!--WIZD\_INSERT\_CURRENT\_PATH--> *Insert the name of the current directory* <!--WIZD\_INSERT\_CURRENT\_DIR\_NAME-->
- *Insert URL link to the parent directory* <!--WIZD\_INSERT\_PARENT\_DIR\_LINK--> *Insert the name of the parent directory* <!--WIZD\_INSERT\_PARENT\_DIR\_NANE--> (yes, this is spelled NANE)
- *Insert URL to the current page* <!--WIZD\_INSERT\_CURRENT\_PATH\_LINK--> *Insert absolute URL to the current page, including http://servername:port* <!--WIZD\_INSERT\_CURRENT\_PATH\_FULL\_LINK--> *Insert URL to the current page, omitting any param= part* <!--WIZD\_INSERT\_CURRENT\_PATH\_LINK\_NO\_PARAM--> *Insert URL to the current page, omitting any sort= part* <!--WIZD\_INSERT\_CURRENT\_PATH\_LINK\_NO\_SORT--> *Insert URL to the current page, omitting any dvdopt= part* <!--WIZD\_INSERT\_CURRENT\_PATH\_LINK\_NO\_DVDOPT--> *Insert URL to the current page, omitting any option= part* <!--WIZD\_INSERT\_CURRENT\_PATH\_LINK\_NO\_OPTION-->
- *Insert page number information for this page and menu* <!--WIZD\_INSERT\_CURRENT\_PAGE--> <!--WIZD\_INSERT\_MAX\_PAGE--> <!--WIZD\_INSERT\_NEXT\_PAGE--> <!--WIZD\_INSERT\_PREV\_PAGE--> <!--WIZD\_INSERT\_FILE\_NUM--> <!--WIZD\_INSERT\_START\_FILE\_NUM--> <!--WIZD\_INSERT\_END\_FILE\_NUM-->
- Use BODY function onloadset="<!--WIZD\_INSERT\_ONLOADSET\_FOCUS-->" where focus is L1, or L2, or L3, ... to select one of these lines on the page.
- Use <A NAME="L<!--WIZD\_INSERT\_LINE\_TVID-->"> to set the tag names <!--WIZD\_INSERT\_ONLOADSET\_FOCUS-->
- *Insert user defined character set (client)* <!--WIZD\_INSERT\_CLIENT\_CHARSET-->
- Insert link to the default photo playlist for this directory, or the global default if there is no *local default :* <!--WIZD\_INSERT\_DEFAULT\_PHOTOLIST--> *Insert link to the default music playlist for this directory, or the global default if there is no local default :* <!--WIZD\_INSERT\_DEFAULT\_MUSICLIST-->
- *Put this at the end of the menu (tail.html) to insert hidden URL links to secret directories*

#### <!--WIZD\_INSERT\_SECRET\_DIR\_LINK--> **5.3 Start/end sections which are conditionally included**

- *Remove this section if this is the root (top level) directory* <!--WIZD\_DELETE\_IS\_ROOTDIR--> <!--/WIZD\_DELETE\_IS\_ROOTDIR-->
- *Remove this section if this is the first page of the menu* <!--WIZD\_DELETE\_IS\_NO\_PAGE\_PREV-->  $\leq$  -/WIZD DELETE IS NO PAGE PREV-->
- *Remove this section if this is the last page of the menu* <!--WIZD\_DELETE\_IS\_NO\_PAGE\_NEXT--> <!--/WIZD\_DELETE\_IS\_NO\_PAGE\_NEXT-->
- *Remove this section if there are no movie files in the directory* <!--WIZD\_DELETE\_IS\_NO\_STREAM\_FILES--> <!--/WIZD\_DELETE\_IS\_NO\_STREAM\_FILES-->
- *Remove this section if there are no music files in the directory* <!--WIZD\_DELETE\_IS\_NO\_MUSIC\_FILES--> <!--/WIZD\_DELETE\_IS\_NO\_MUSIC\_FILES-->
- *Remove this section if there are no photo files in the directory* <!--WIZD\_DELETE\_IS\_NO\_PHOTO\_FILES--> <!--/WIZD\_DELETE\_IS\_NO\_PHOTO\_FILES-->
- *Include this section only if file delete option is enabled in the server* <!--WIZD\_CAN\_DELETE--> <!--/WIZD\_CAN\_DELETE-->
- *Include this section of there is a previous page* <!--WIZD\_IF\_PAGE\_PREV--> <!--/WIZD\_IF\_PAGE\_PREV-->
- *Include this section if there is a following page* <!--WIZD\_IF\_PAGE\_NEXT--> <!--/WIZD\_IF\_PAGE\_NEXT-->
- *Include this section if video files exist in the current directory* <!--WIZD\_IF\_STREAM\_FILES-->  $\leq$  --/WIZD IF STREAM FILES-->
- *Include this section if music files exist in the current directory* <!--WIZD\_IF\_MUSIC\_FILES--> <!--/WIZD\_IF\_MUSIC\_FILES-->
- *Include this section if photo files exist in the current directory* <!--WIZD\_IF\_PHOTO\_FILES--> <!--/WIZD\_IF\_PHOTO\_FILES-->
- *Include this section if this is the first page of the menu* <!--WIZD\_IF\_NO\_PAGE\_PREV-->  $\leq$  --/WIZD IF NO PAGE PREV-->
- *Include this section of this is the last page of the menu* <!--WIZD\_IF\_NO\_PAGE\_NEXT--> <!--/WIZD\_IF\_NO\_PAGE\_NEXT-->
- *Include this section only if there are no video files in the directory* <!--WIZD\_IF\_NO\_STREAM\_FILES--> <!--/WIZD\_IF\_NO\_STREAM\_FILES-->
- *Include this section only if there are no music files in the directory* <!--WIZD\_IF\_NO\_MUSIC\_FILES--> <!--/WIZD\_IF\_NO\_MUSIC\_FILES-->
- *Include this section only if there are no music files in the directory* <!--WIZD\_IF\_NO\_PHOTO\_FILES--> <!--/WIZD\_IF\_NO\_PHOTO\_FILES-->
- *Include this section only if MP3 tags exist* <!--WIZD\_DELETE\_IS\_NO\_MP3\_TAGS--> <!--/WIZD\_DELETE\_IS\_NO\_MP3\_TAGS-->
- *Delete this section if MP3 tags exist* <!--WIZD\_DELETE\_IS\_HAVE\_MP3\_TAGS--> <!--/WIZD\_DELETE\_IS\_HAVE\_MP3\_TAGS-->
- *Include this section if the menu line number is even* <!--WIZD\_IF\_LINE\_IS\_EVEN--> <!--/WIZD\_IF\_LINE\_IS\_EVEN-->
- *Include this section if the menu line number is even* <!--WIZD\_IF\_LINE\_IS\_ODD--> <!--/WIZD\_IF\_LINE\_IS\_ODD-->
- *Delete this section if the client is a PC* <!--WIZD\_IF\_CLIENT\_IS\_NOT\_PC--> <!--/WIZD\_IF\_CLIENT\_IS\_NOT\_PC-->
- *Include this section if the client is a PC* <!--WIZD\_IF\_CLIENT\_IS\_PC-->  $\leq$  --/WIZD IF CLIENT IS PC-->
- *Include this section if the client is using HD resolution* <!--WIZD\_IF\_CLIENT\_IS\_HD-->  $\leq$  --/WIZD IF CLIENT IS HD-->
- *Delete this section if the client is using HD resolution* <!--WIZD\_IF\_CLIENT\_IS\_NOT\_HD--> <!--/WIZD\_IF\_CLIENT\_IS\_NOT\_HD-->
- *Include this section of the desired focus line is not defined* <!--WIZD\_IF\_FOCUS\_IS\_NOT\_SPECIFIED--> <!--/WIZD\_IF\_FOCUS\_IS\_NOT\_SPECIFIED-->
- *Include this section of there is a desired focus line* <!--WIZD\_IF\_FOCUS\_IS\_SPECIFIED--> <!--/WIZD\_IF\_FOCUS\_IS\_SPECIFIED-->
- <!--WIZD\_INSERT\_DVD\_OPTIONS-->

#### **5.4 Information used in the line\_\*.html and thumb\_\*.html files**

- *Full file name, including extension (length limited to the skin's maximum filename length)* <!--WIZD\_INSERT\_LINE\_FILE\_NAME-->
- *Full file name, without extension (length limited to the skin's maximum filename length)* <!--WIZD\_INSERT\_LINE\_FILE\_NAME\_NO\_EXT-->
- *Just the file's extension (mp3, avi, mpg, etc)* <!--WIZD\_INSERT\_LINE\_FILE\_EXT-->
- *URL link to play this file* <!--WIZD\_INSERT\_LINE\_FILE\_LINK-->
- *URL link to view chapter information for this file (DVD video only)* <!--WIZD\_INSERT\_LINE\_CHAPTER\_LINK-->
- *Information about chapters in this file (DVD video only)* <!--WIZD\_INSERT\_LINE\_CHAPTER\_STR-->
- *Thumbnail image for this file* <!--WIZD\_INSERT\_LINE\_FILE\_IMAGE-->
- <!--WIZD\_INSERT\_LINE\_TIMESTAMP--> (YYYY/MM/DD HH:MM) <!--WIZD\_INSERT\_LINE\_FILE\_DATE--> (YYYY/MM/DD) <!--WIZD\_INSERT\_LINE\_FILE\_TIME--> (HH:MM) <!--WIZD\_INSERT\_LINE\_FILE\_DURATION--> (HH:MM) ... does not work ?! <!--WIZD\_INSERT\_LINE\_FILE\_SIZE-->
- *Column and row number on this screen of the menu* <!--WIZD\_INSERT\_LINE\_COLUMN\_NUM--> <!--WIZD\_INSERT\_LINE\_ROW\_NUM-->
- *Insert the file number, used for remote-control selection* <!--WIZD\_INSERT\_LINE\_TVID-->
- *Insert string vod="playlist" or vod="0" as required to play video files* <!--WIZD\_INSERT\_LINE\_FILE\_VOD-->
- *Information about SVI files* <!--WIZD\_INSERT\_LINE\_SVI\_INFO--> <!--WIZD\_INSERT\_LINE\_SVI\_REC\_TIME-->
- *Size information for image files (jpg, gif, png)* <!--WIZD\_INSERT\_LINE\_IMAGE\_WIDTH--> <!--WIZD\_INSERT\_LINE\_IMAGE\_HEIGHT-->
- *Insert tag information for MP3 files* <!--WIZD\_INSERT\_LINE\_MP3TAG\_TITLE--> <!--WIZD\_INSERT\_LINE\_MP3TAG\_ALBUM--> <!--WIZD\_INSERT\_LINE\_MP3TAG\_ARTIST--> <!--WIZD\_INSERT\_LINE\_MP3TAG\_YEAR--> <!--WIZD\_INSERT\_LINE\_MP3TAG\_COMMENT--> Limited length copy of the MP3 song title <!--WIZD\_INSERT\_LINE\_MP3TAG\_TITLE\_INFO-->
- *AVI file tags* <!--WIZD\_INSERT\_LINE\_AVI\_FPS--> <!--WIZD\_INSERT\_LINE\_AVI\_DURATION--> <!--WIZD\_INSERT\_LINE\_AVI\_VCODEC--> <!--WIZD\_INSERT\_LINE\_AVI\_ACODEC--> <!--WIZD\_INSERT\_LINE\_AVI\_HVCODEC--> <!--WIZD\_INSERT\_LINE\_AVI\_HACODEC--> <!--WIZD\_INSERT\_LINE\_AVI\_IS\_INTERLEAVED-->
- *Keywords for image\_viewer.html* <!--WIZD\_INSERT\_IMAGE\_VIEWER\_WIDTH--> <!--WIZD\_INSERT\_IMAGE\_VIEWER\_HEIGHT--> <!--WIZD\_INSERT\_IMAGE\_VIEWER\_MODE--> <!--WIZD\_DELETE\_IS\_FIT\_MODE-->  $\leq$  --/WIZD DELETE IS FIT MODE--> <!--WIZD\_DELETE\_IS\_NO\_FIT\_MODE-->

<!--/WIZD\_DELETE\_IS\_NO\_FIT\_MODE-->

#### ● *<!--WIZD\_INSERT\_LINE\_FILE\_IMAGE-->*

This keyword is a special function which returns an appropriate link for a thumbnail image for the file. For jpeg and image files it will return a link to the file. For directories, video, and music files, it will look for a matching thumbnail image from the following list, where "%s" is replaced with the base filename of the file (without the original extension) :

tn\_%s.jpg tn\_%s.png tn\_%s.gif %s.jpg %s.png %s.gif %s/Folder.jpg %s/AlbumArtSmall.jpg

If none of these match an existing thumbnail file, then a generic default skin icon is used. For details mode, this will be "icon\_\*.gif" where the "\*" is replaced with the file type (just like the line\_\*.html and thumb<sup>\*</sup>.html files) and the "gif" is defined by the menu icon type defined in the wizd skin.conf file. For thumbnail mode, this will be "thumb \*.gif".

**\*\*\***

**Ask any other question on [http://wizd.sourceforge.net](http://wizd.sourceforge.net/)**